# A körlevélkészítés folyamata

A vizsgaközpont által megadott adatforrás felhasználásával készítsen a dokumentumból **körlevelet** (készítsen egy legalább 2 rekordból álló adatforrást)! A levél elején szerepeljen a név és a cím! Egyesítés után mentse a leveleket a vizsgaközpont által megadott helyre és néven!

## **GARANCIASZERZŐDÉS**

között alulírott napon az alábbi feltételekkel:

#### A vevő kipróbálás után megtekintett állapotban megveszi az eladótól a következő részegységeket:

Az eladó kijelenti, hogy a számítógép részegységeinek rendeltetésszerű használata során felmerülő esetleges meghibásodásokra 12 hónap szervizgaranciát vállal, ha az azonosító címkék sértetlenek.

A szerződő felek kijelentik, hogy a jelen szerződés akaratukkal mindenben megegyezik.

eladó Budapest, 2013.01.08. vevő

1. A törzsdokumentum megformázása, elmentése.

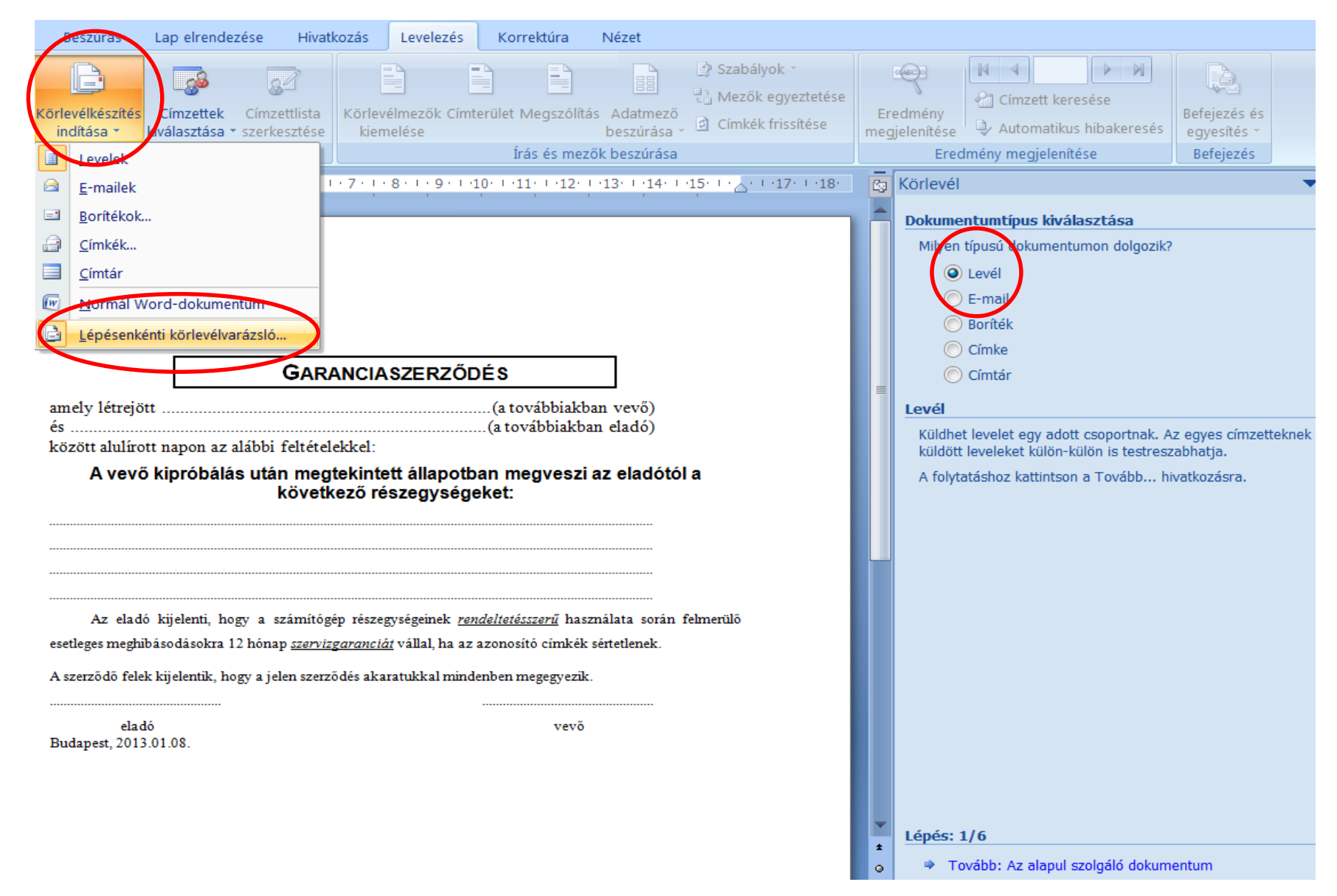

### 2. A körlevélvarázsló elindítása.

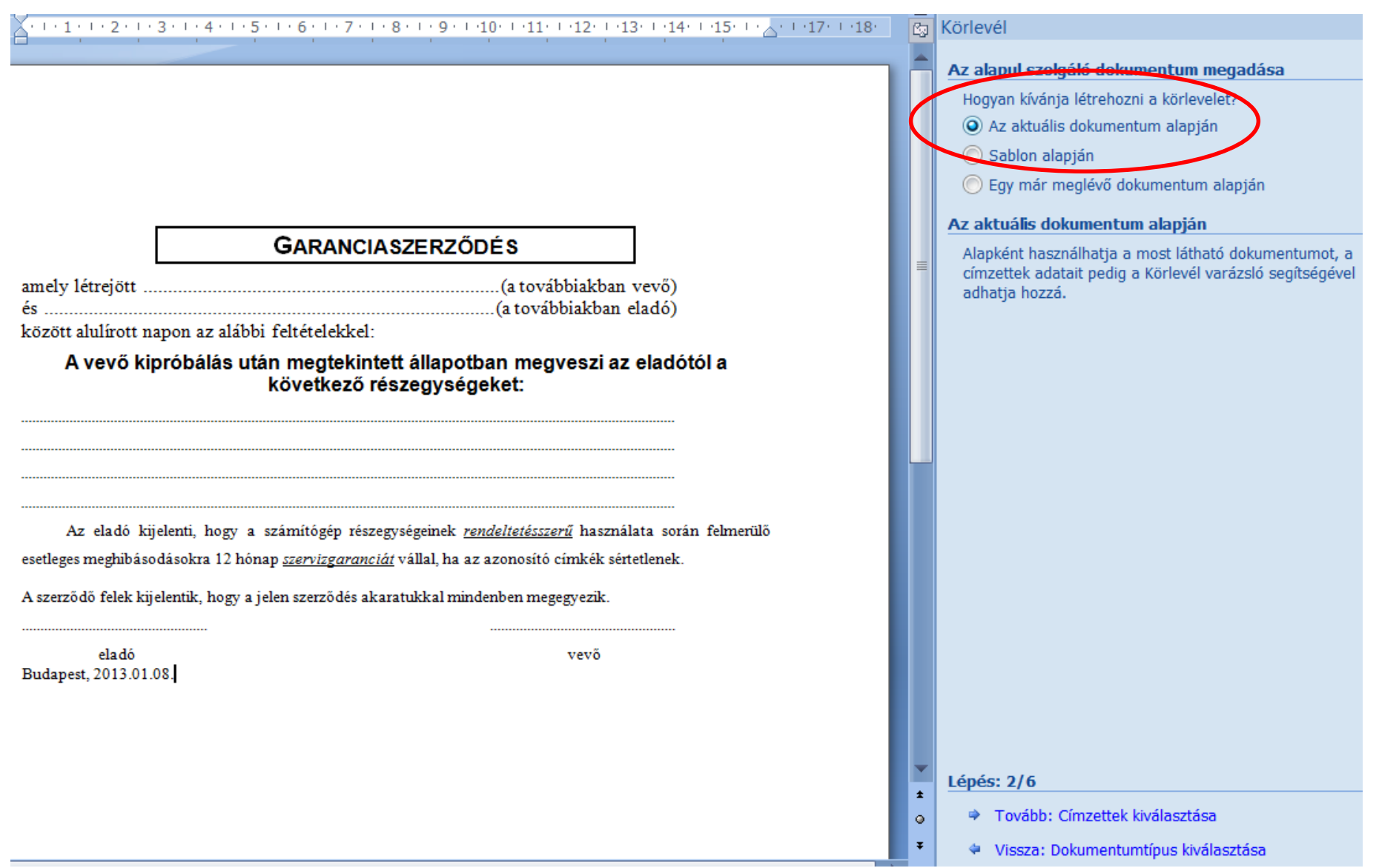

3. Az aktuális dokumentum alapján készítem el a körlevelet.

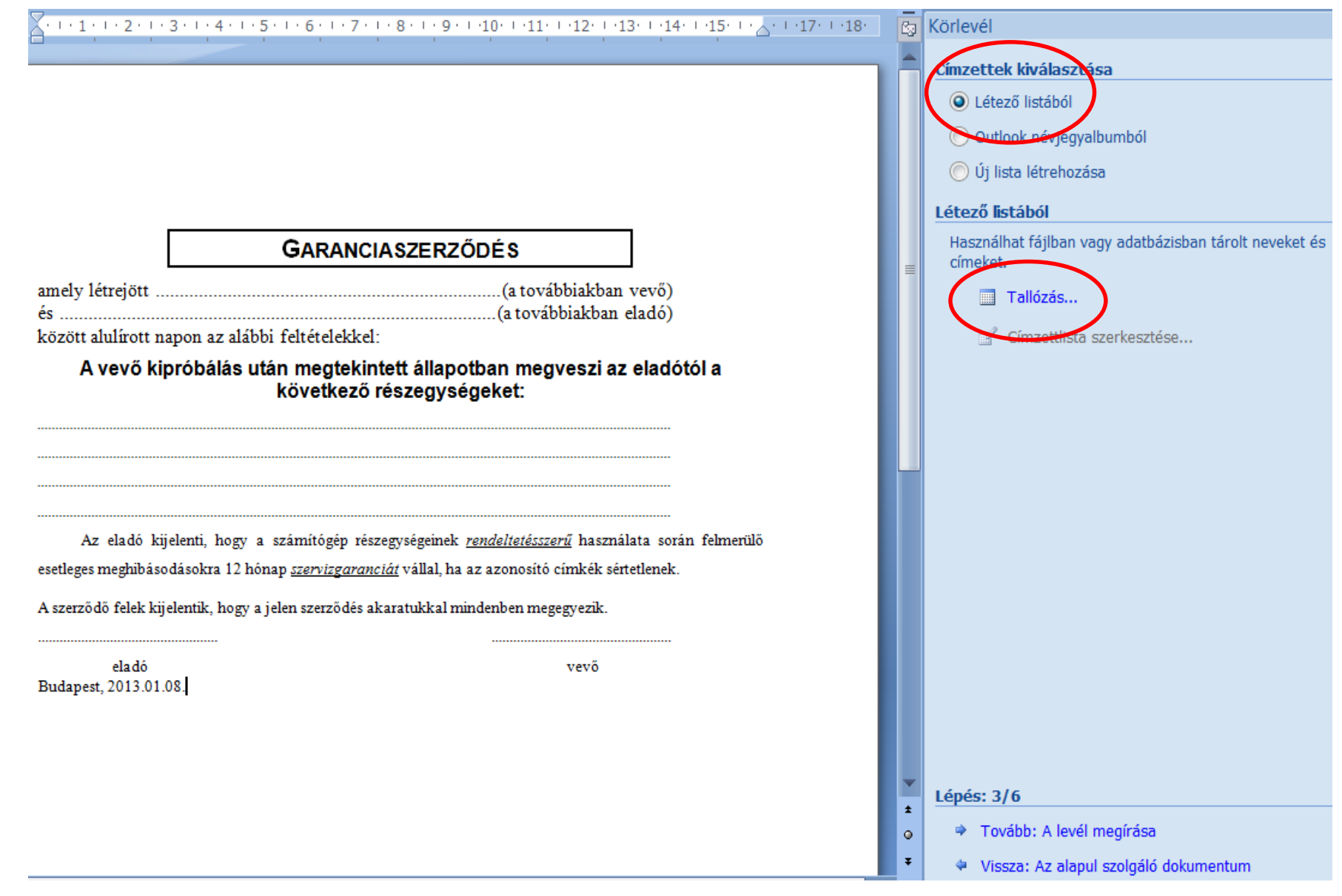

4. A címzettek kiválasztása létező listából vagy új lista létrehozása.

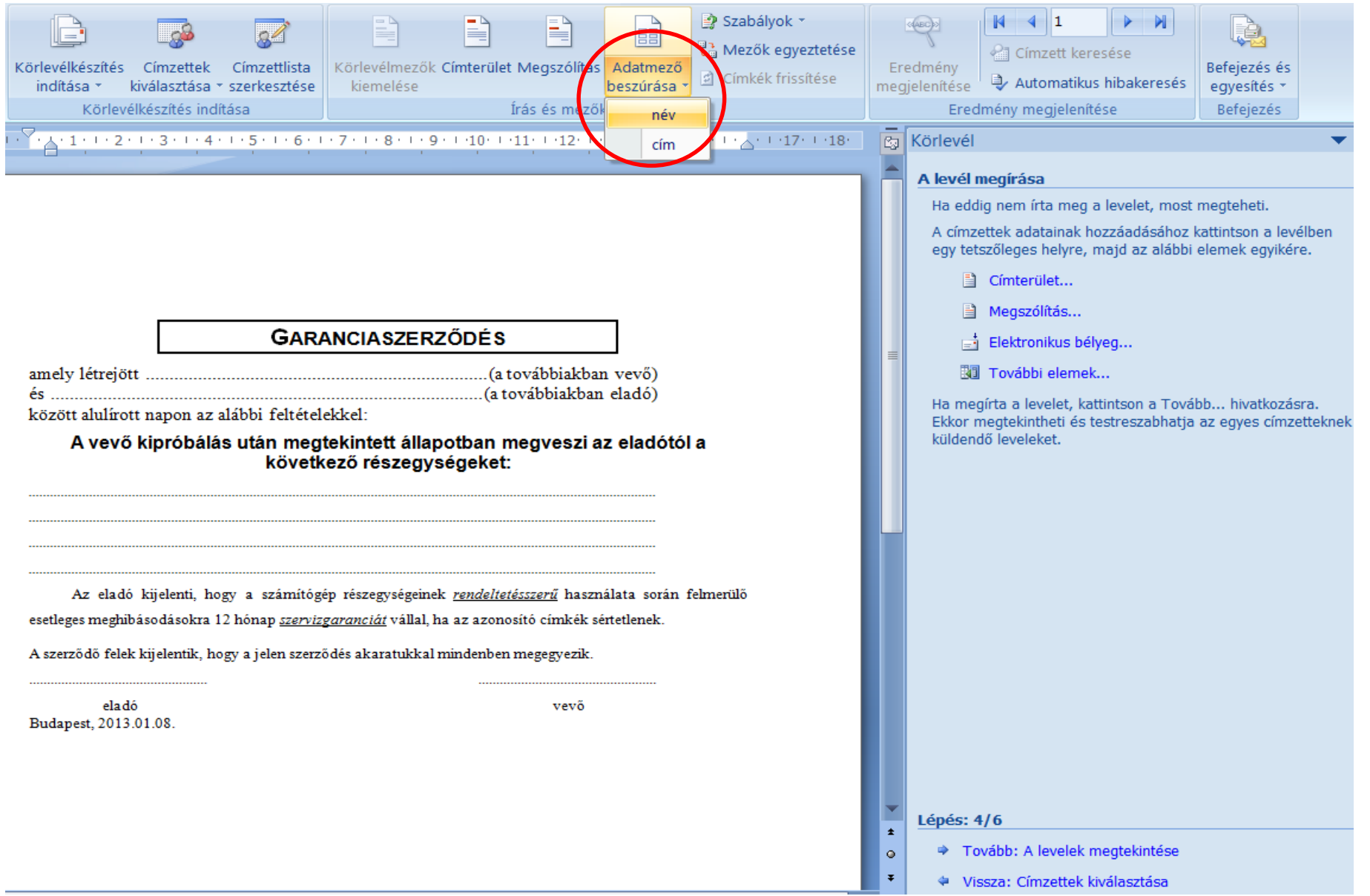

5. Az adatmezők beszúrása a törzsdokumentumba.

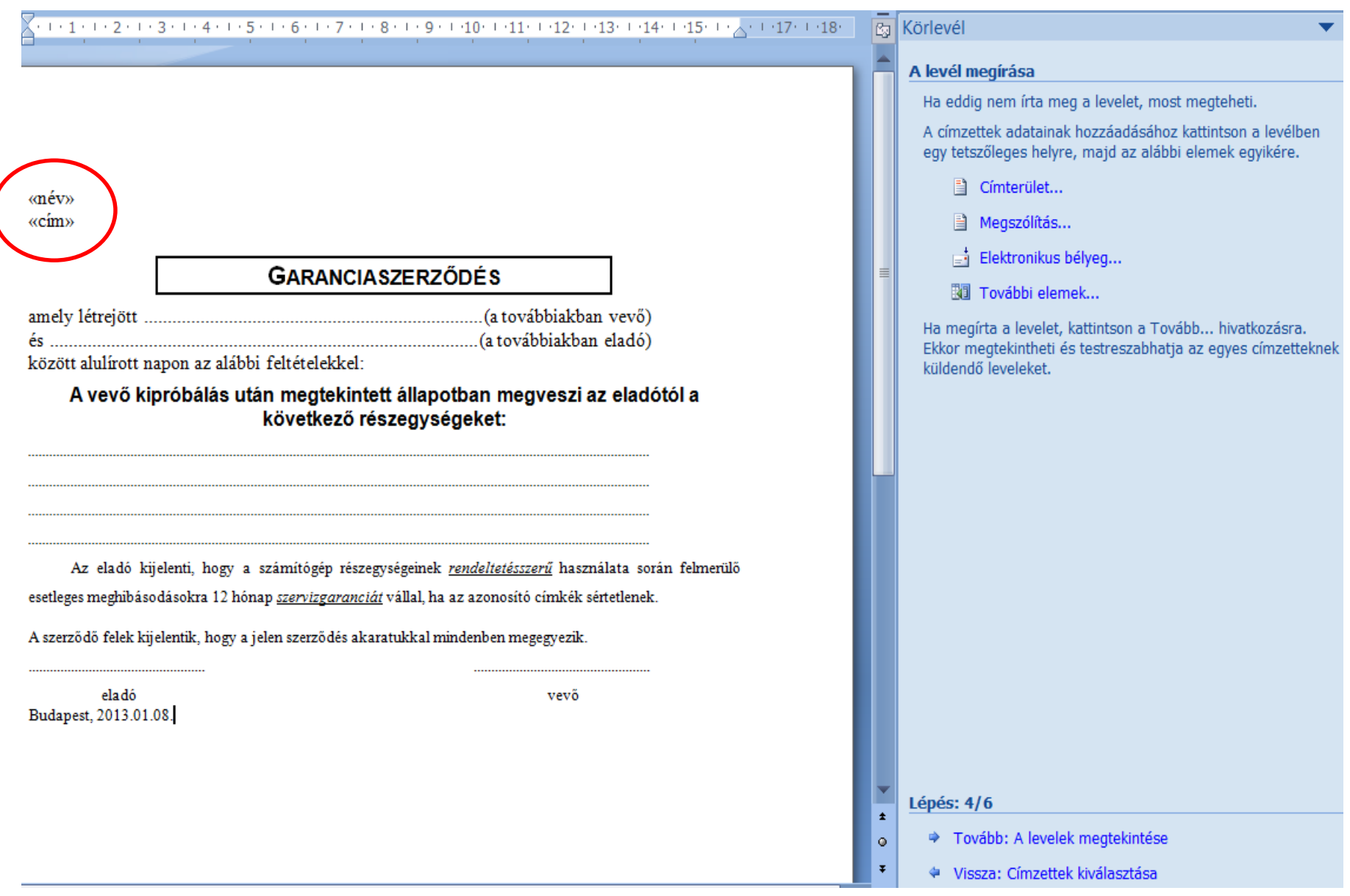

6. Az adatmezők beszúrása a törzsdokumentumba a megadott helyre, mentés adatmezős néven.

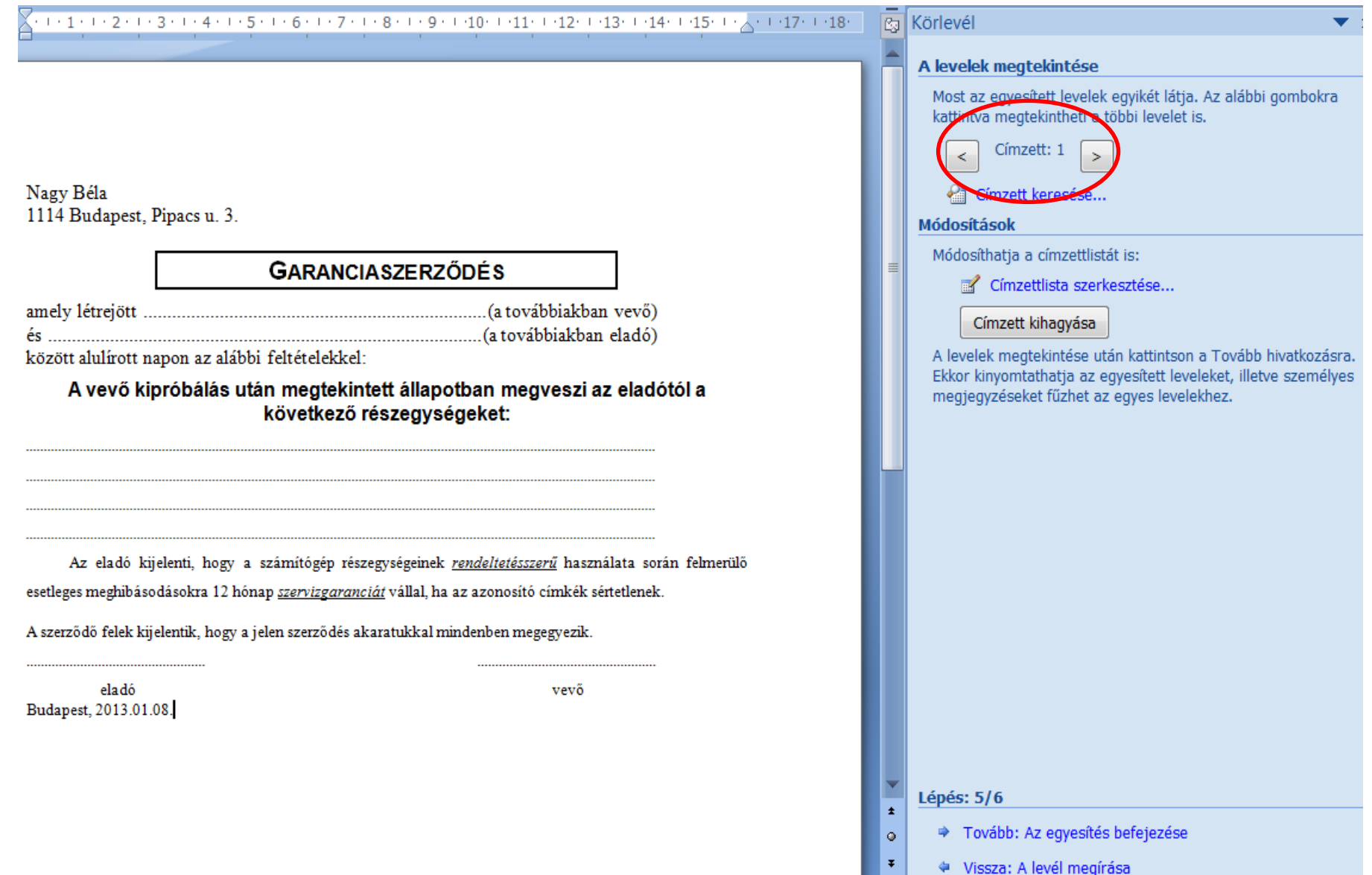

## 7. A címzettek megtekintése.

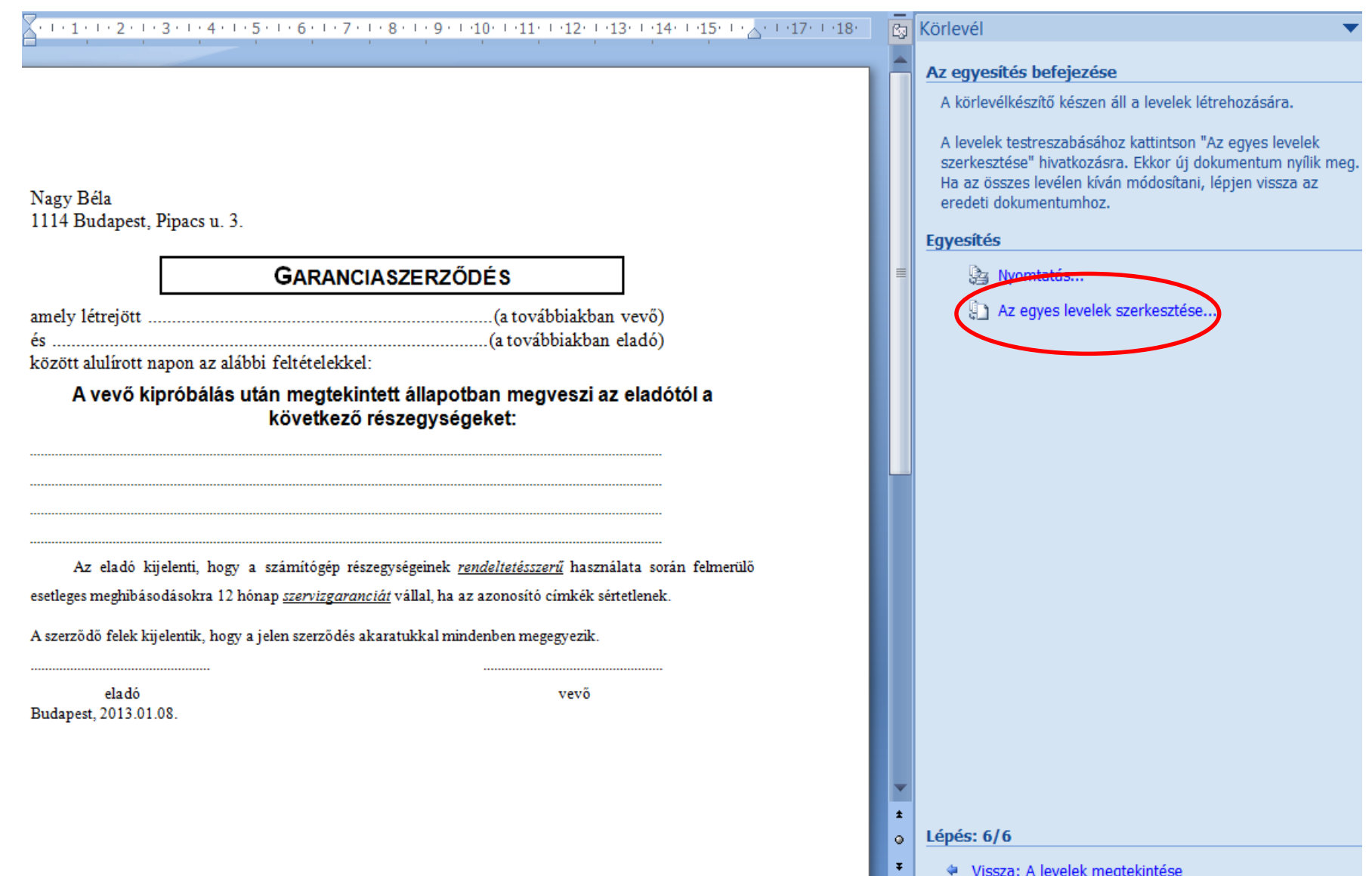

8. Az egyesítés befejezése, az egyes levelek szerkesztése.

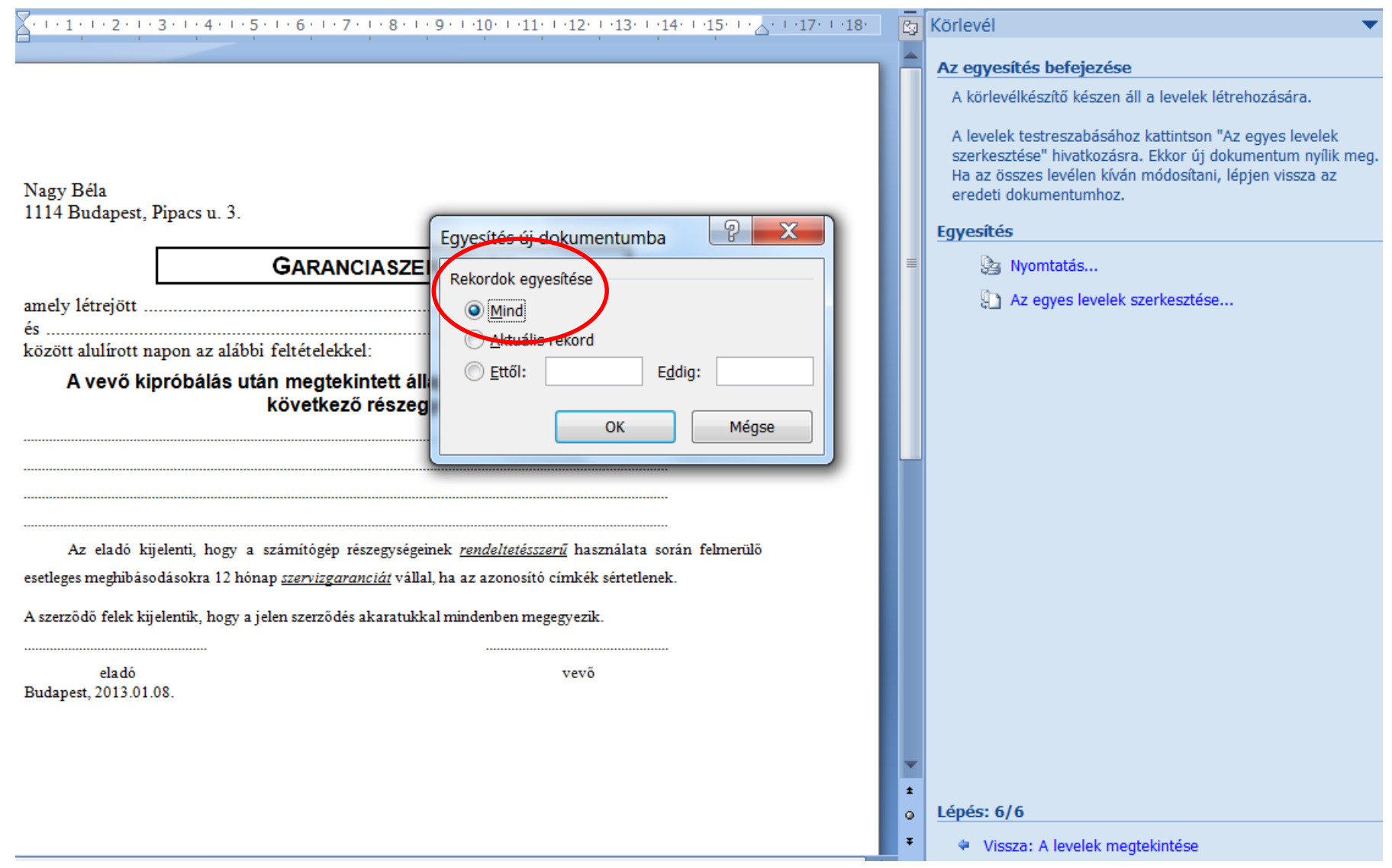

9. Az egyesített leveleket egy új dokumentumban hozzuk létre.

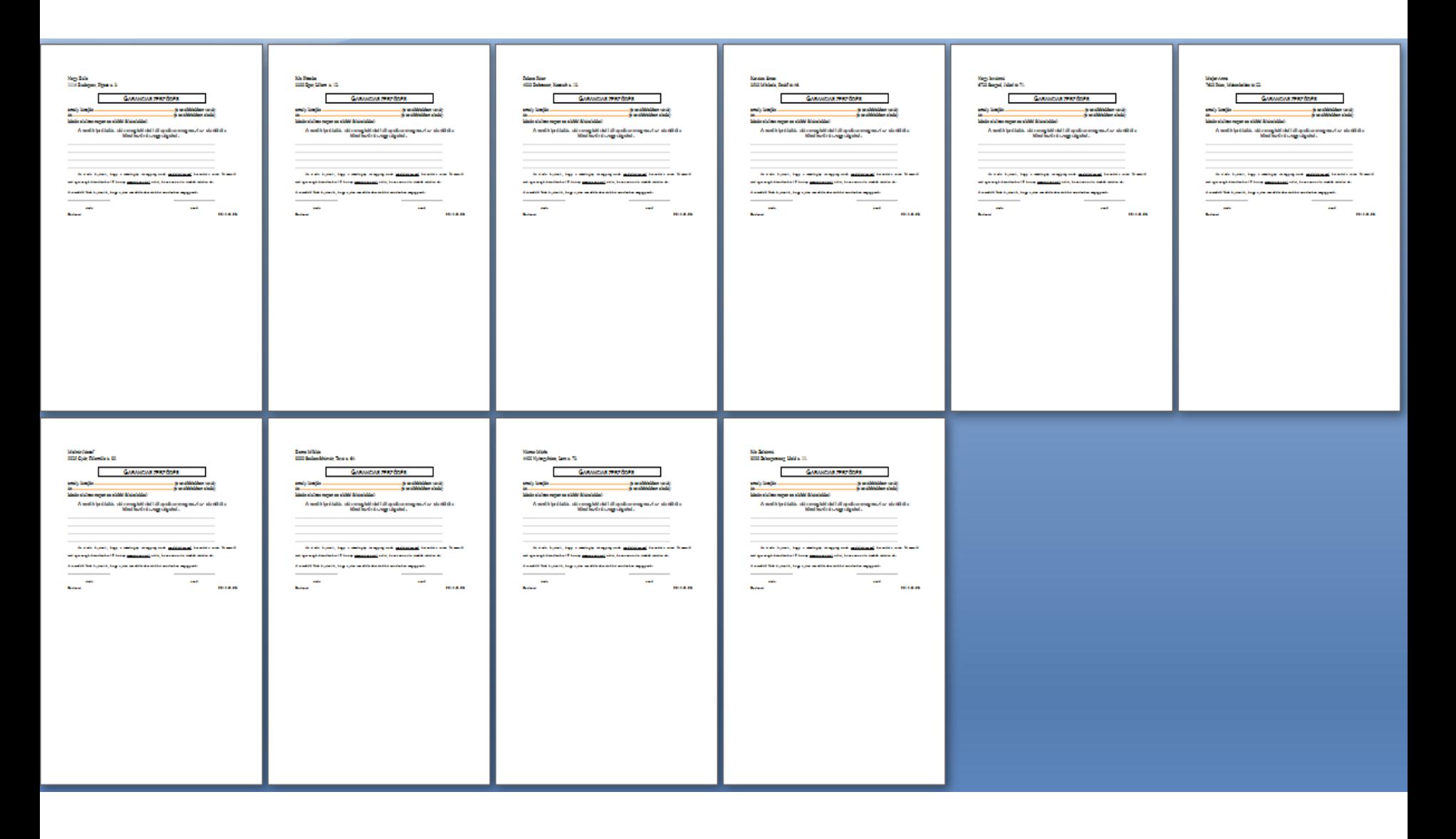

10. Az elkészült körlevelek létrehozása egy új dokumentumba, mentés körlevél néven.